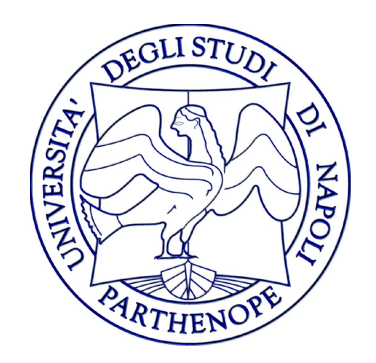

#### Reti di Calcolatori - Laboratorio

#### Lezione 8

#### Gennaro Oliva

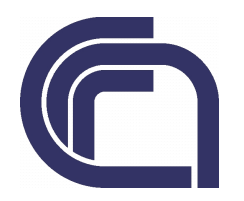

## Informazioni di un Host

- ogni host di una rete IP è configurato con le seguenti informazioni
- INDIRIZZO IP: 192.168.111.155
- NETMASK: 255.255.255.0
- GATEWAY: 192.168.111.253
- BROADCAST: 192.168.111.255
- Tutti gli host della stessa rete condividono il subnet id

#### Notazione indirizzi IP

- Rappresentiamo gli indirizzi IP mediante la notazione {subnetid, hostid} dove:
	- subnetid rappresenta i bit coperti dalla network mask
	- hostid rappresenta i bit che non lo sono

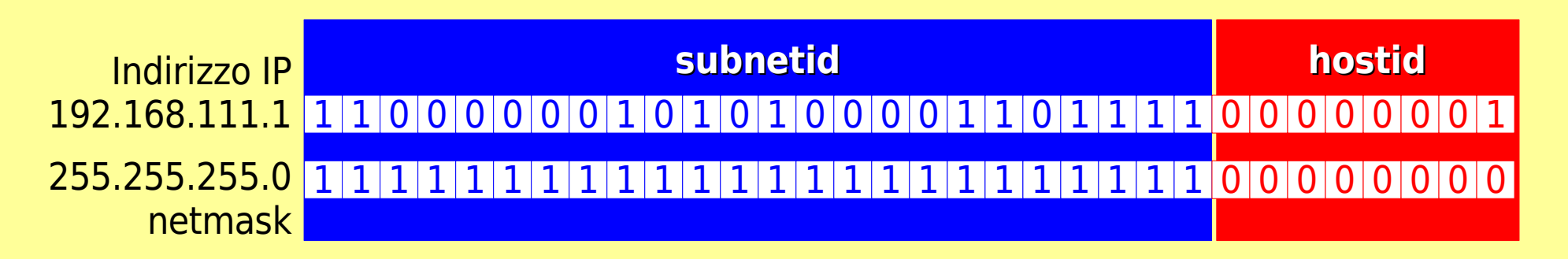

Dalla lezione sul Broadcast pag. 9

## Tipi comnuicazioni

- Dirette: il destinatario è sulla stessa rete fisica di chi trasmette per cui i pacchetti vengono inviati direttamente
- Indirette: il destinatario non è sulla stessa rete di chi trasmette per cui i pacchetti vengono inviati al gateway (un router)
- I router formano struttura interconnessa e cooperante: i pacchetti passano dall'uno all'altro finché raggiungono quello che può consegnarli direttamente al destinatario

Gennaro Oliva - Reti di Calcolatori

### Comunicazioni Dirette e Indirette

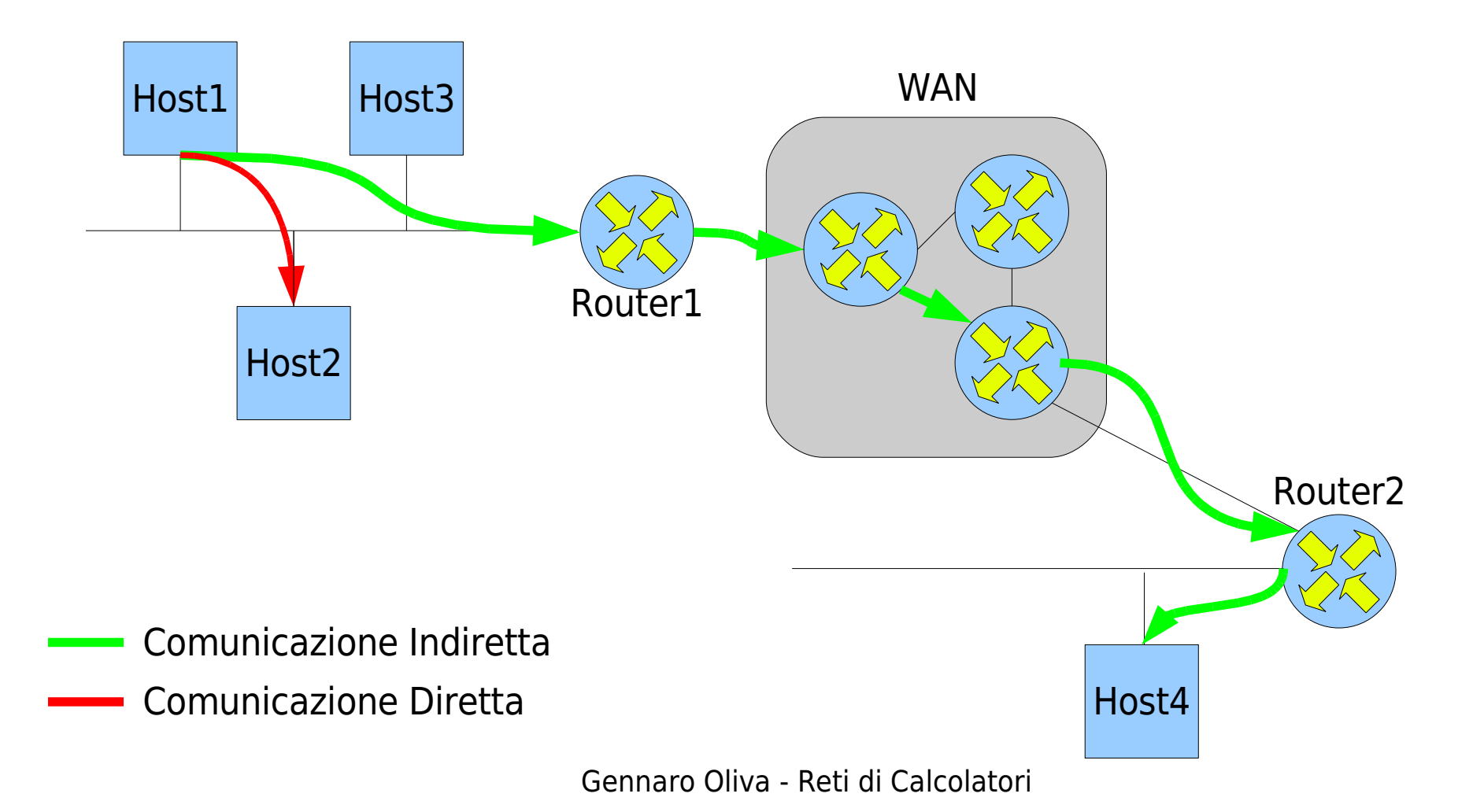

# ifconfig

- Il comando if config mostra le impostazioni delle interfacce di rete attivate su un sistema
- Per ogni interfaccia vengono mostrate le seguenti informazioni:

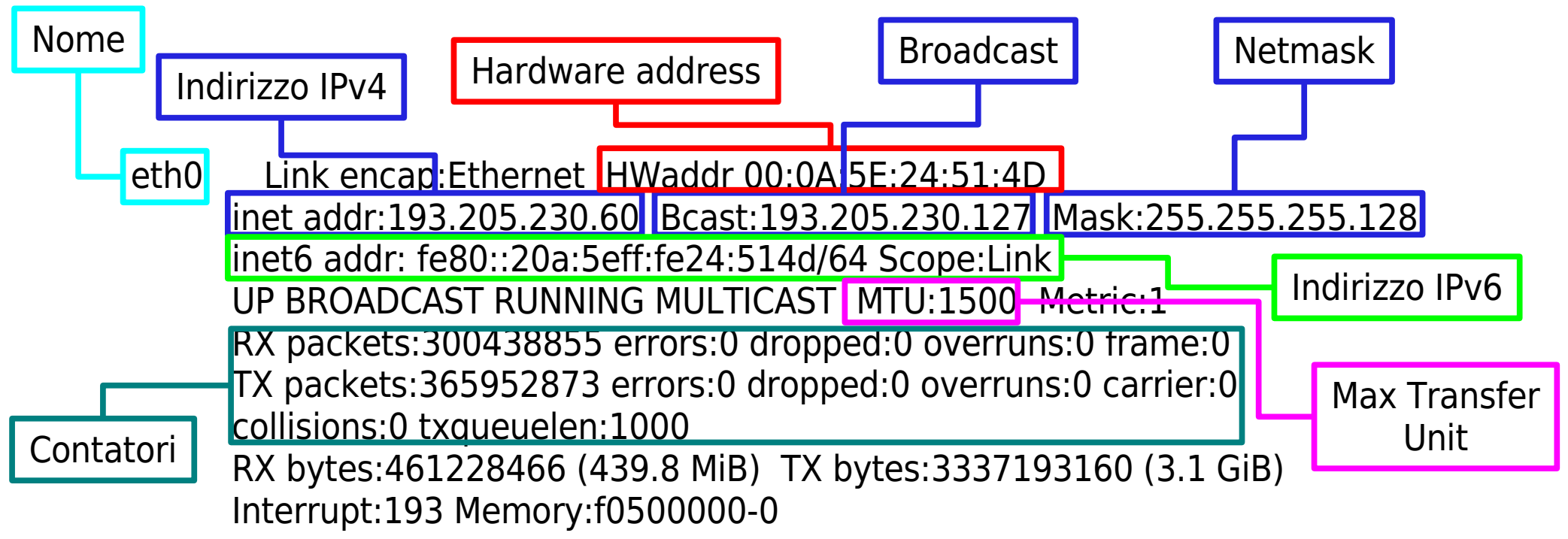

## ifconfig

- **ifconfig <interface> <address> netmask <mask> broadcast <bcastaddr>**
- Assegna un indirizzo ad una interfaccia specificando i parametri:
	- <interface> è l'interfaccia da configurare
	- <address> è l'indirizzo IP da assegnare
	- <mask> è la netmask da associare all'IP
	- <bcastaddr> è l'indirizzo di broadcast
- **ES.: ifconfig eth0 192.168.111.155 netmask 255.255.255.0 broadcast 192.168.111.255**

# ifconfig

#### **ifconfig <interface> up**

- attiva l'interfaccia specificata
- **ifconfig <interface> down**
- disattiva l'interfaccia specificata
- **Es.: ifconfig eth0 down**

# IP Aliasing

- La stessa interfaccia di rete può avere diversi indirizzi IP (alias)
- Gli IP alias sono assegnati ad interfacce fittizie che corrispondono ad un'effettiva interfaccia di rete
- $\bullet$  eth0 diventa eth0:0, eth0:1, eth0:2, ...
- Per impostare un alias si utilizza il comando ifconfig
- **Es.: ifconfig eth0:0 192.168.111.155 netmask 255.255.255.0 broadcast 192.168.111.255**

#### route

- Il comando route consente di visualizzare e manipolare la tabella di routing del kernel
- Il comando route -n mostra la tavola di routing del kernel

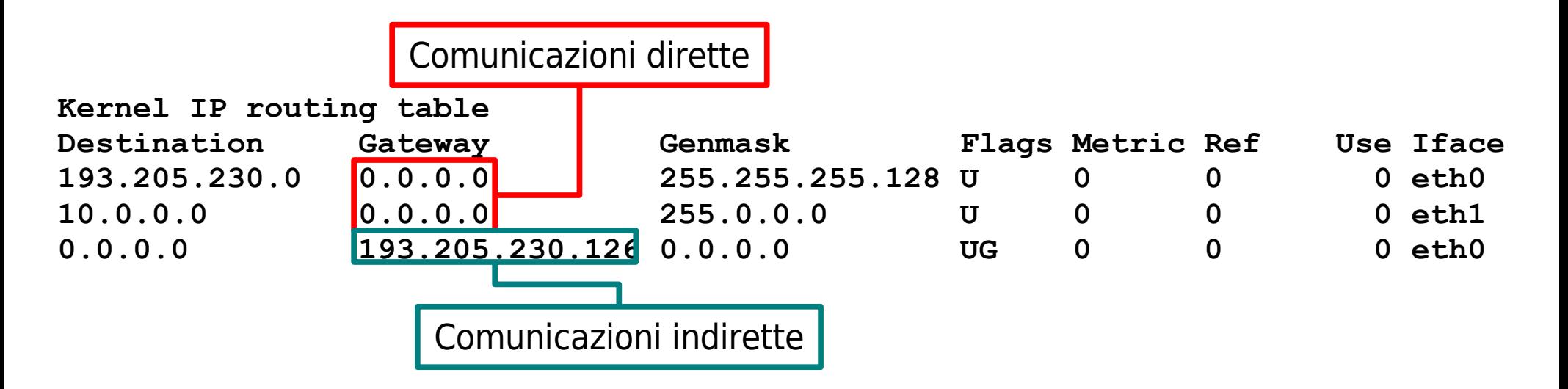

Gennaro Oliva - Reti di Calcolatori

### Aggingere indirizzamenti nella tabella di routing

**route add [-net|-host] <target> [netmask <Nm>] [gw <Gw>] [[dev] <If>]**

-net specifica una rete -host un host

- <target> indirizzo dell'host (-host) o della rete (-net) di destinazione
- <Nm> netmask della rete di destinazione
- <Gw> il gateway
- <If> l'interfaccia

**Es.:route add -net default gw 193.205.230.126**

## Internet Control Message Protocol (ICMP)

● Protocollo che svolge funzioni di controllo per conto di IP

Struttura del datagramma ICMP

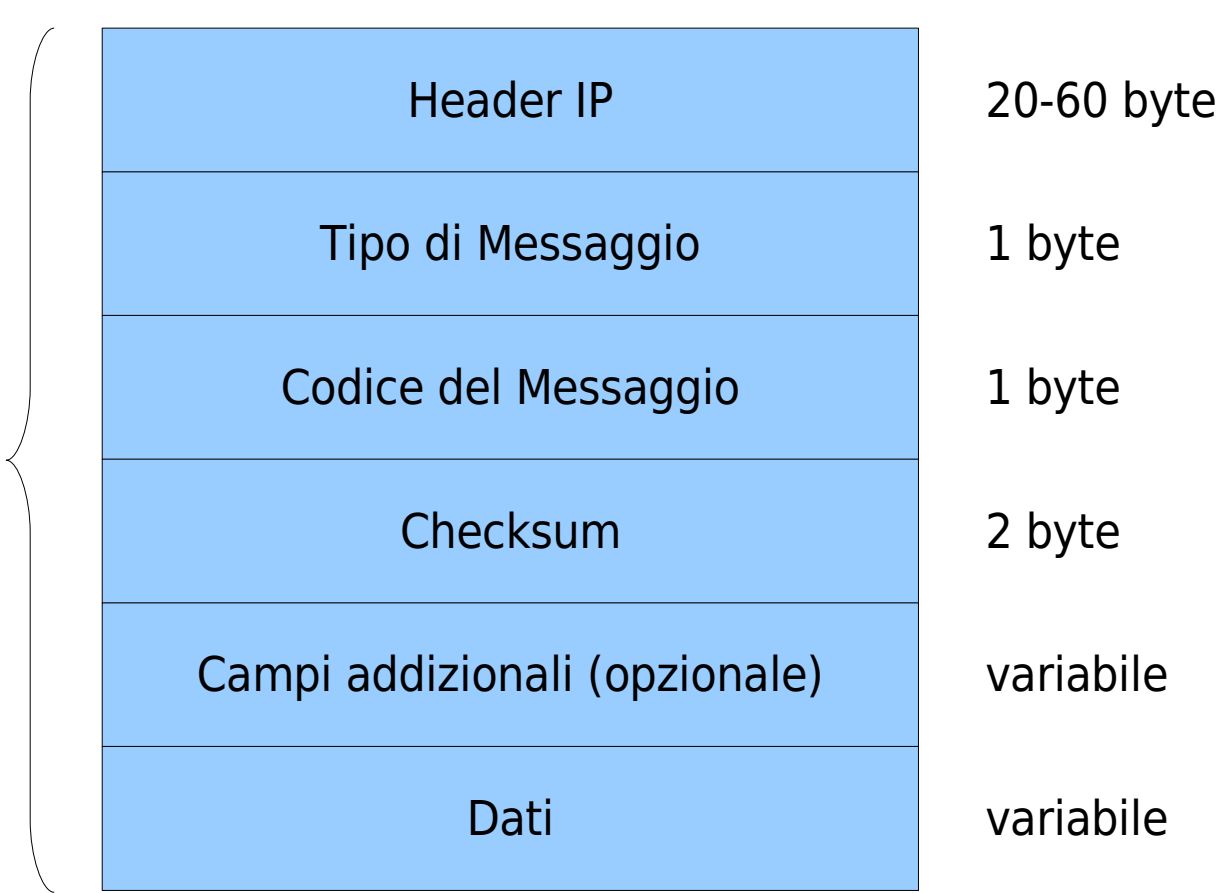

## Internet Control Message Protocol (ICMP)

- **Tipo** definisce il tipo di messaggio ICMP
	- messaggi di errore
	- messaggi di richiesta di informazioni
- **Codice** descrive il tipo di errore
- **Checksum** consente di rilevare eventuali errori nel messaggio
- **Campi addizionali** dipendono dal tipo di messaggio ICMP
- **Dati** intestazione e parte dei dati del datagramma che ha generato l'errore

## Messaggio d'errore: Destination Unreachable

- Destination Unreachable (Tipo  $=$  3) generato da un gateway quando la sottorete o l'host non sono raggiungibili, o da un host quando si verifica un errore sull'indirizzo della controparte o del gateway
- Codici errore
	- $0$  = sottorete non raggiungibile
	- $-1$  = host non raggiungibile
	- $-2$  = protocollo non disponibile
	- $-3$  = porta non disponibile

### Messaggio d'errore: Time Exceed

- Time Exceeded (Tipo  $= 11$ )
- Generato da un router quando il Time-to-Live di un pacchetto si azzera e viene scartato  $(Code = 0)$
- Generato da un host quando un timer si azzera in attesa dei frammenti per riassemblare un datagramma ricevuto  $paramente (Code = 1)$

## Richiesta di Informazioni: Echo

- L'host sorgente invia la richiesta ad un altro host o ad un gateway
- Echo Request (Tipo  $= 8$ )
- La controparte deve rispondere immediatamente
- $\bullet$  Echo Reply (Tipo  $= 0$ )
- metodo usato per determinare lo stato di una rete e dei suoi host, la loro raggiungibilità e il tempo di transito nella rete

Gennaro Oliva - Reti di Calcolatori

# Richiesta di Informazioni: Echo

- Campi aggiuntivi:
	- Identifier: identifica l'insieme degli echo appartenenti allo stesso test
	- Sequence Number: identifica ciascun echo nell'insieme
	- Optional Data: usato per inserire eventuali dati di verifica

## Il comando ping

- ping <DEST>
- Permette di controllare se l'host DEST è raggiungibile o meno dall'host su cui viene eseguito
- l'host invia a DEST un pacchetto ICMP di tipo "echo"
- Se DEST riceve il pacchetto risponde inviando indietro un pacchetto ICMP di tipo "echo reply"
- **Es.: ping 192.167.11.34**

# Il comando ping

- L'output mostra per ogni pacchetto:
	- La dimensione del pacchetto "echo reply"
	- L'indirizzo IP di DEST
	- Il numero di sequenza della risposta
	- Il "time-to-live" (TTL)
	- Il "round-trip time" (RTT)
- Alla chiusura del programma:
	- Rieplilogo sui pacchetti inviati
	- Statistiche sui RTT

Gennaro Oliva - Reti di Calcolatori

# Esempio di ping

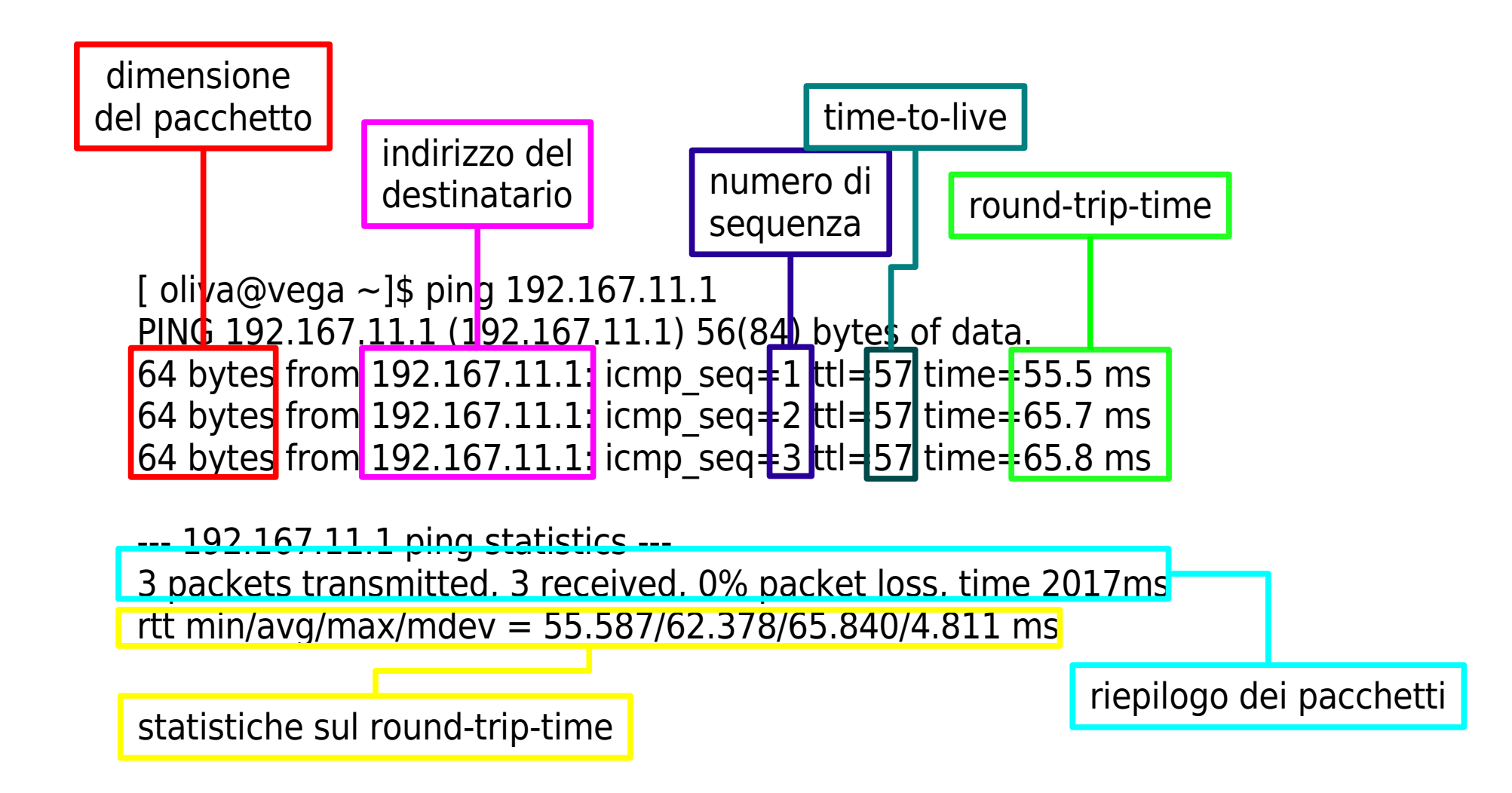

#### Il comando traceroute

#### **traceroute <DEST>**

- Mostra il percorso seguito dai pacchetti inviati dall'host su cui viene eseguito a DEST
- L'host invia una serie di pacchetti UDP (o echo ICMP) con time-to-live progressivo
- Ogni router attraversato decrementa il ttl
- Il router che lo pone a 0 invia all'host un pacchetto icmp di tipo TIME EXCEEDED
- In questo modo l'host construisce la lista dei router che il pacchetto attraversa fino a DEST

### Esempio di traceroute

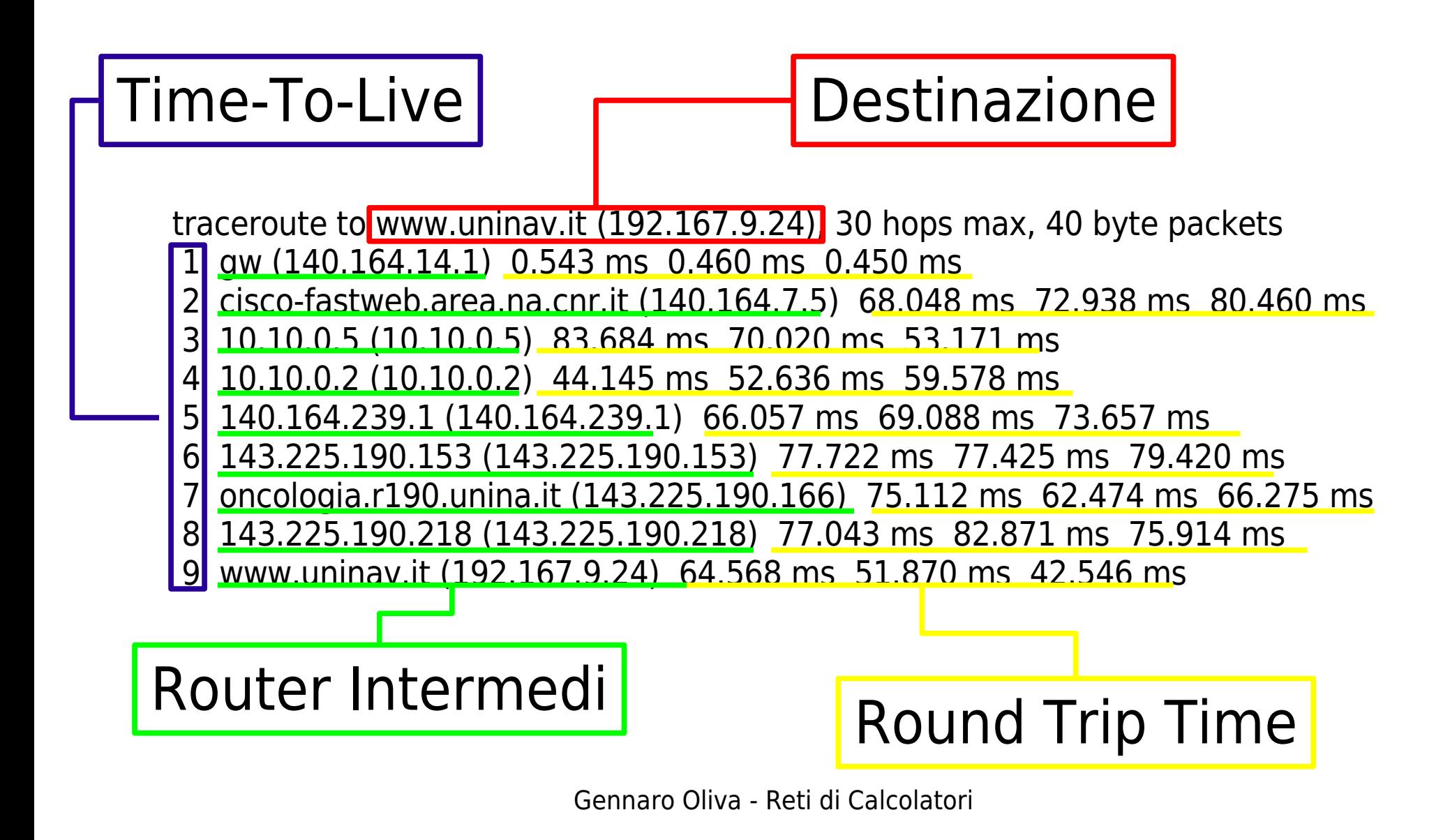